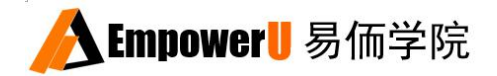

# 易価DataWeb科研数据库的建立与管理

Establishment and Management of Clinical Research Database

临床科研设计与数据分析系列教程 X&Y solutions Inc. in Boston

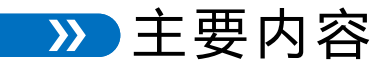

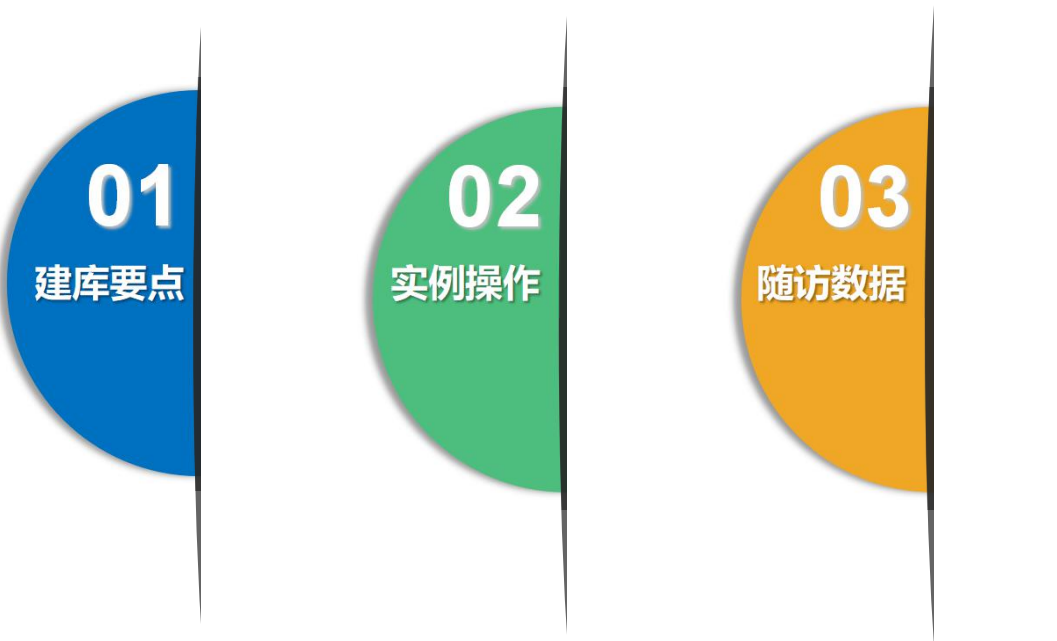

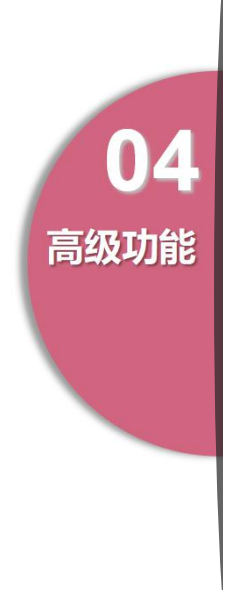

#### 建立科研数据库的常用方法

## **现有方法存在局限性**

建立专业的临床科研数据采集管理系统,需要综合运用临床医学、流行病学、统计学、数据管理与软件编程等技能。 西方发达国家通过团队合作,由临床医生为主导,各专业人员协助完成。

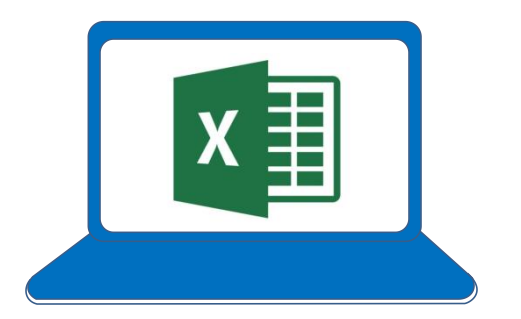

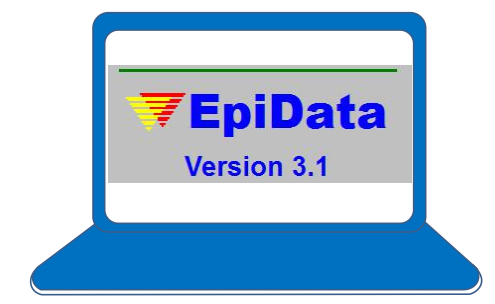

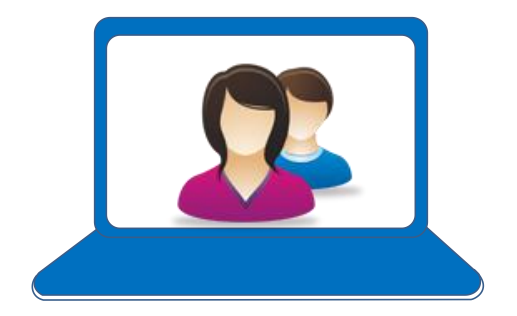

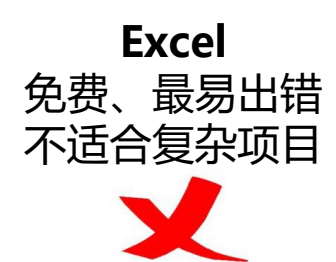

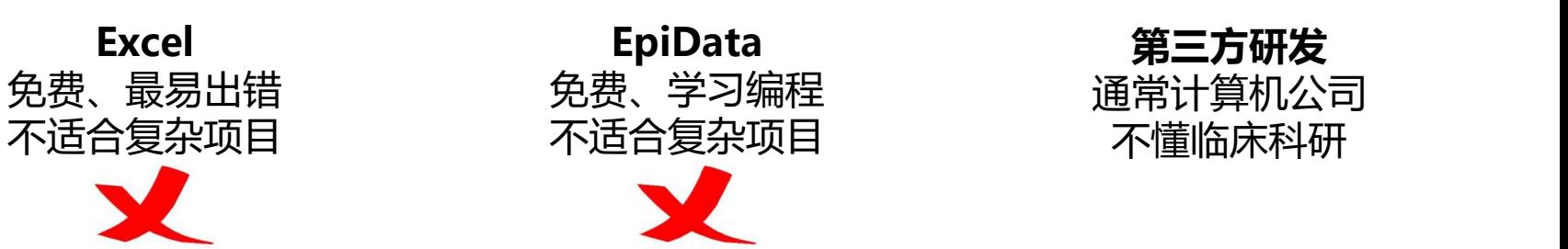

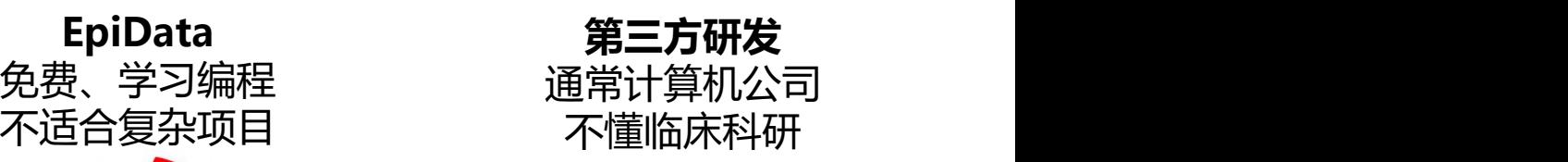

#### 建立科研数据库常见问题

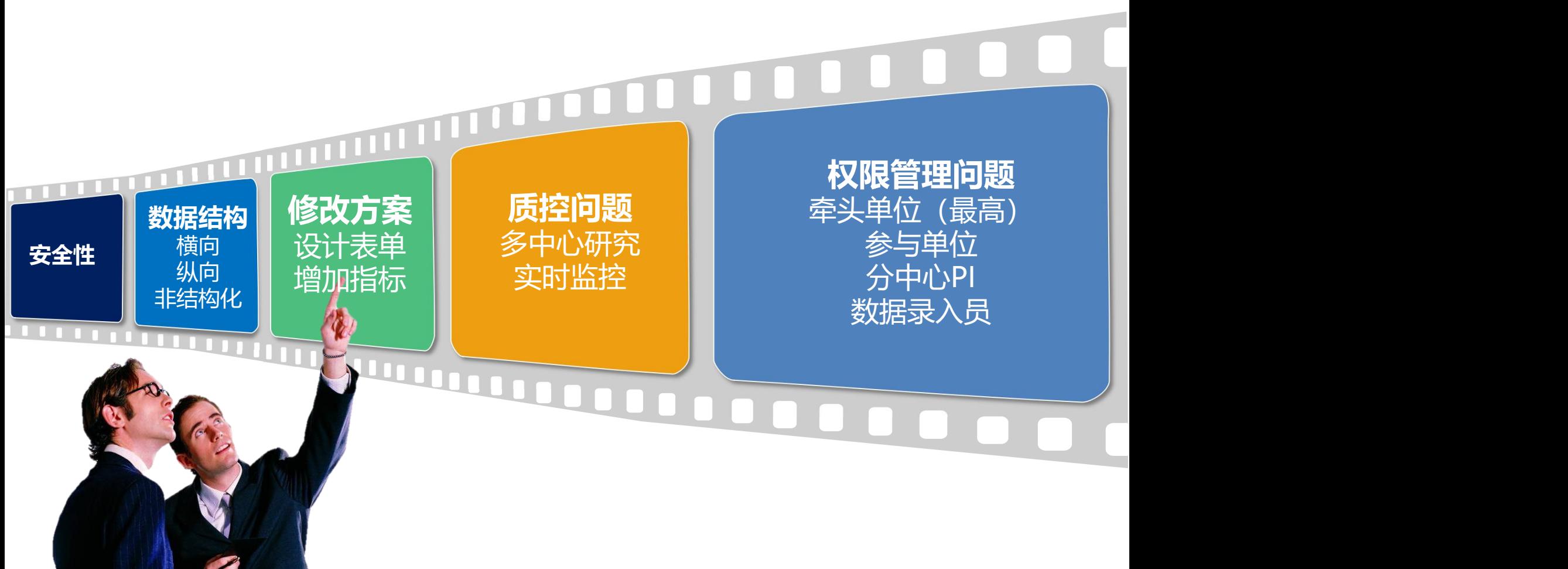

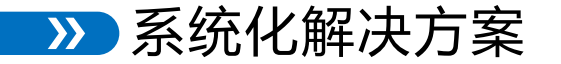

#### **易侕DataWeb数据采集管理系统**

✓美国X&Y Solutions 软件公司研发 (X&Y solutions, inc. Boston, Massachusetts) ✔用于医学科研的单中心或多中心复杂项目

ü临床科研必备,手机、iPad或电脑录入数据,功能强,极简操作,不需要专门培训

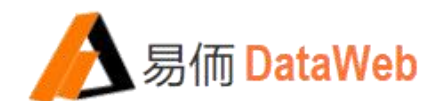

√适用人群:临床医生、研究生、护士等需要采集和管理数据的研究者 ü价格:免费注册使用,高级模块可购买

## 临床研究设计、数据管理和统计分析的专业团队设计

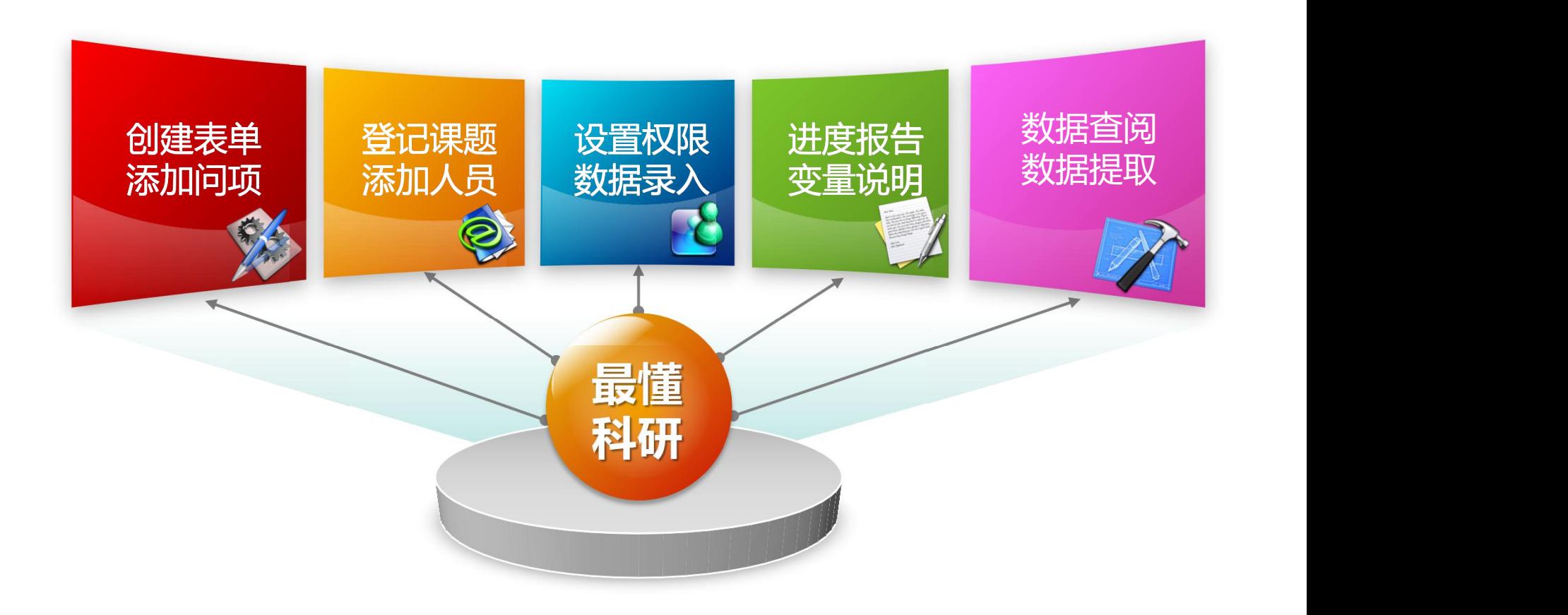

# 懂科研的智能系统

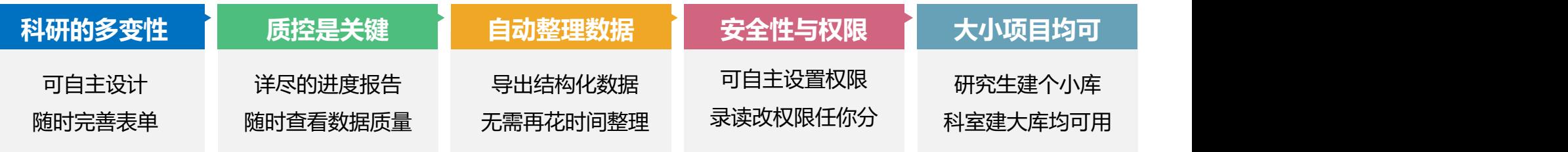

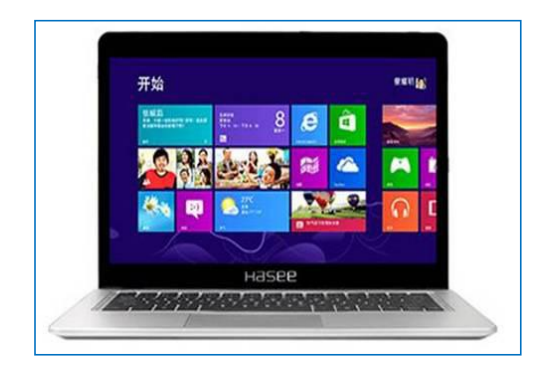

**笔记本电脑 医血管** 计算机

登录网页版或本地服务器版 随时查看项目进度 具备各种管理权限 医心包 医心包 实时监控

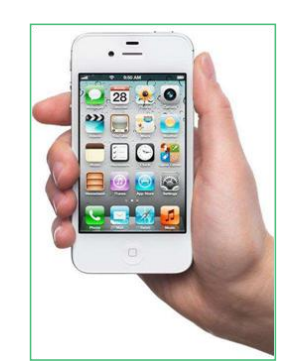

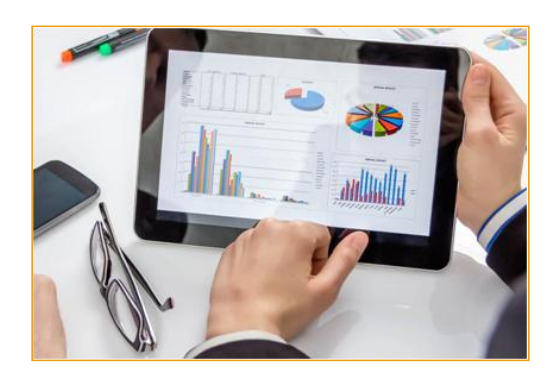

**手机 平板电脑**

随时查看项目进度 适合现场流调与多中心项目 实时监控 支持多种设备方便录入

## 易価DataWeb数据录入界面

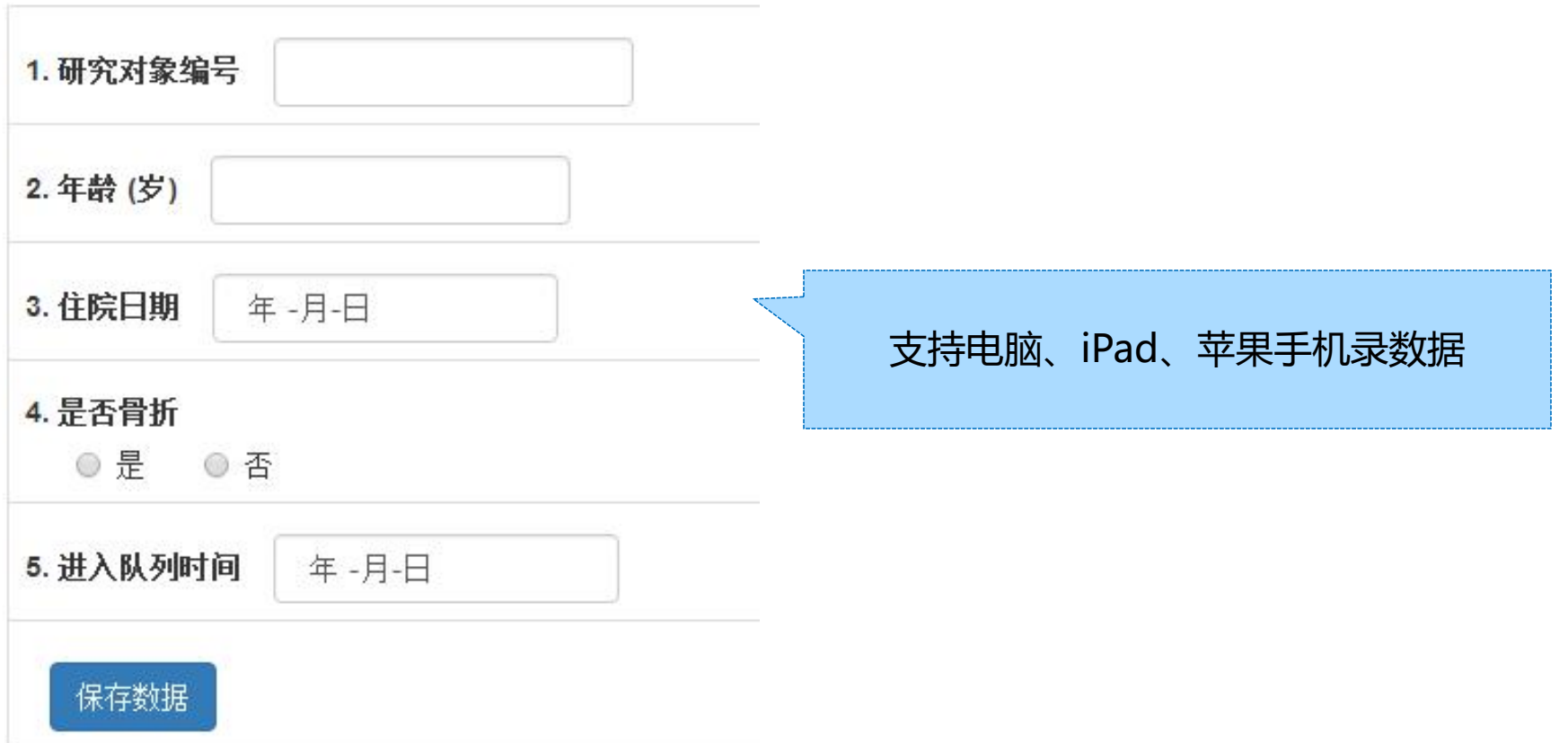

## 易価DataWeb数据导出界面

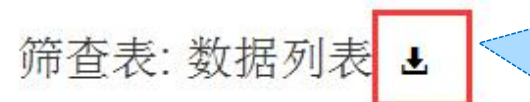

直接下载, 得到可以直接进行 数据分析的结构化数据库 如需花时间整理数据库

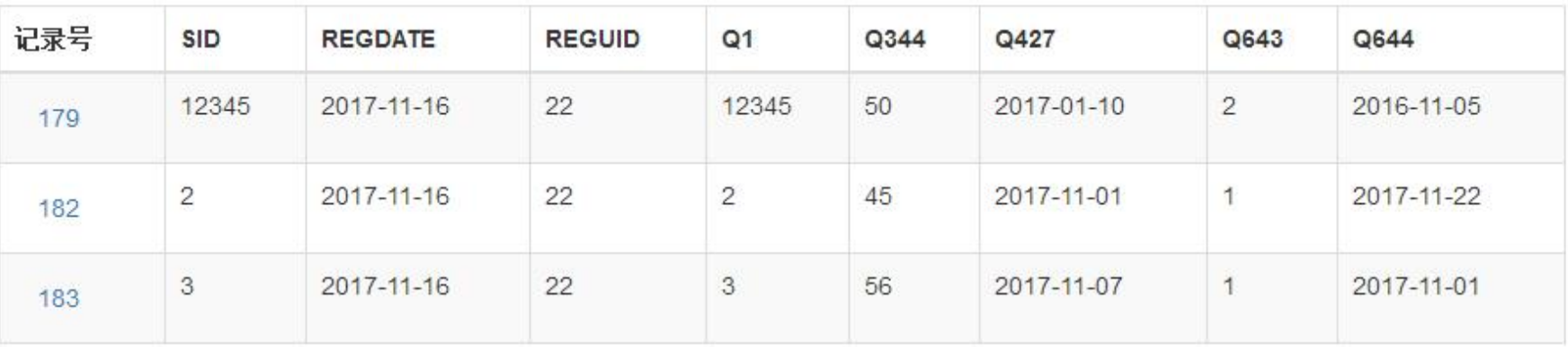

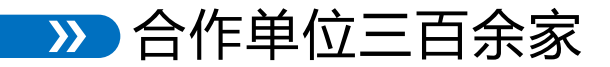

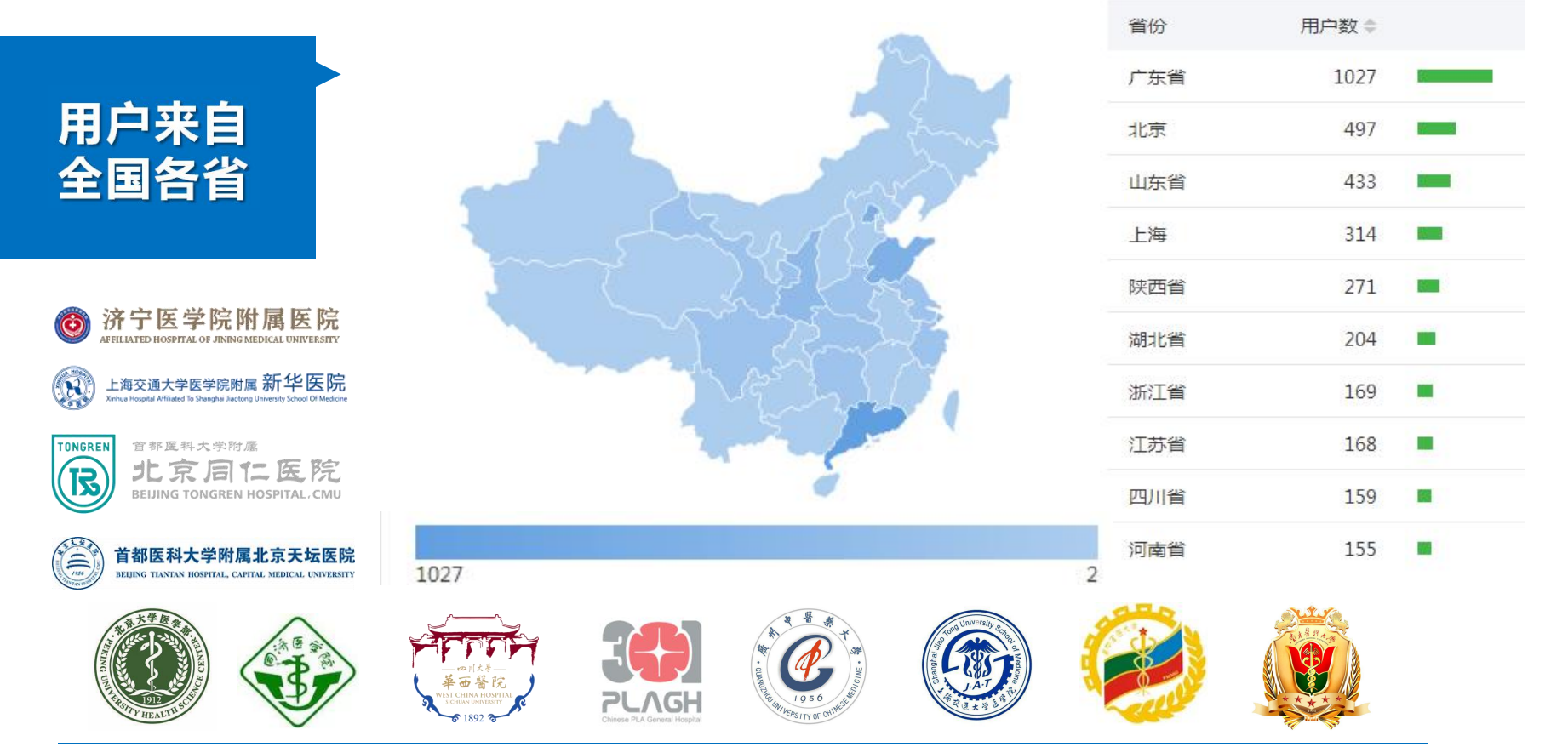

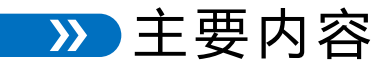

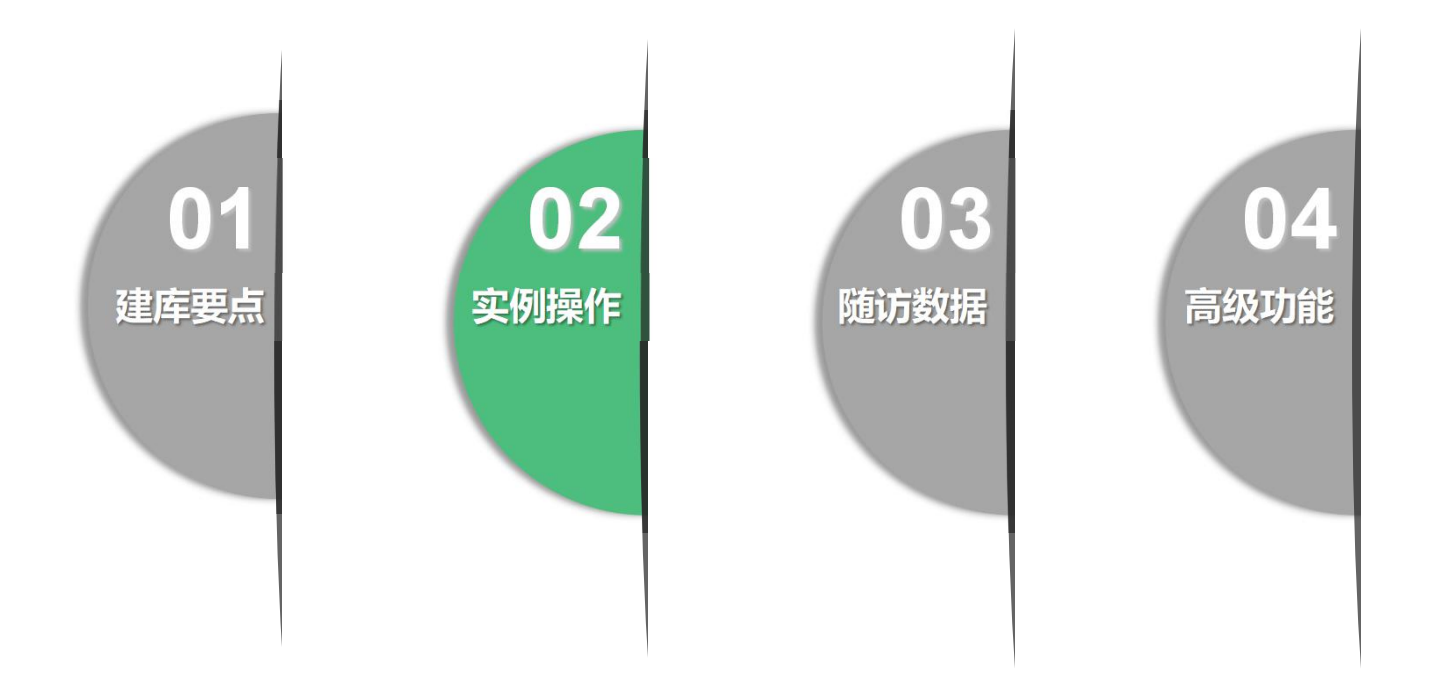

#### 做临床科研需要有四个库

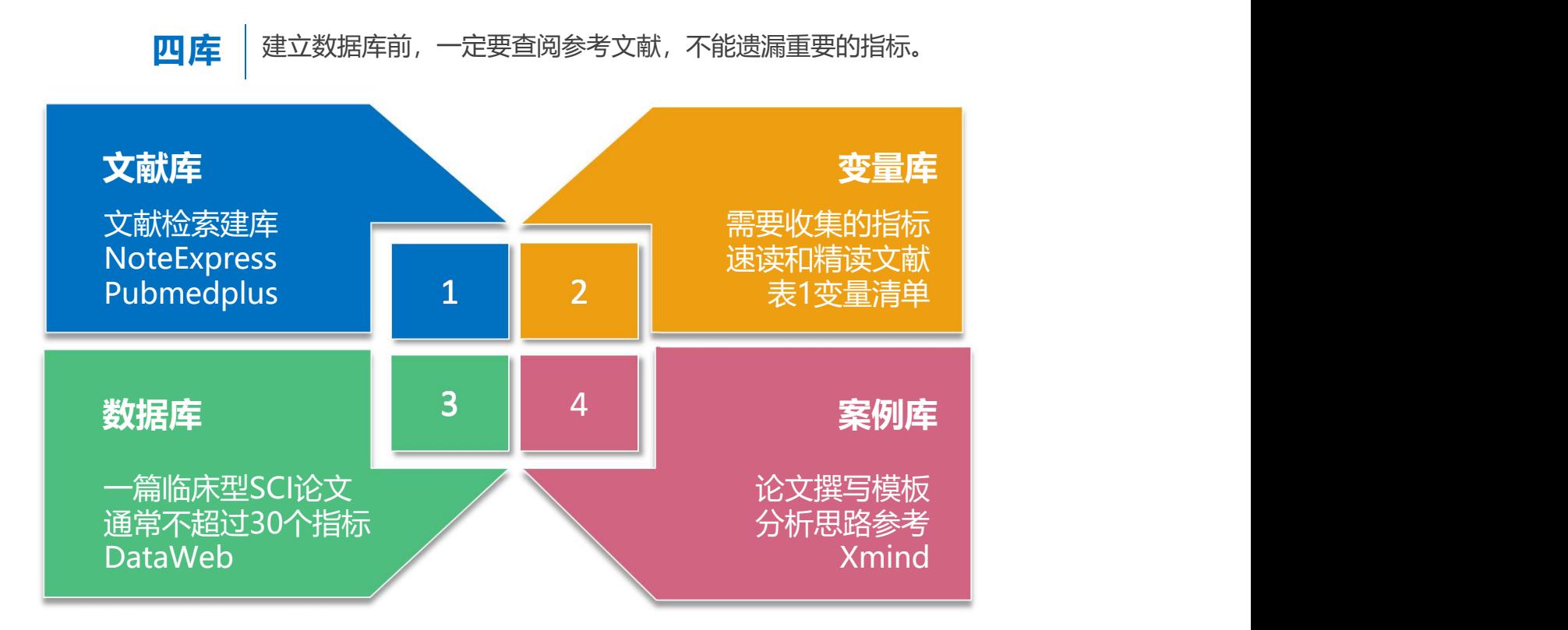

#### 建立数据库实例:研究某药物与新发骨折的关系

题目:口服双膦酸盐增加老年女性骨折的风险 women: a nested case-control study<br>亚密对色:(5岁以上的女性 观察对象:65岁以上的女性

重点:大部分同类研究纳入的指标,一定要收集 注意:不要全文阅读,只看表,得到指标列表

第一步找文献模板,确定收集哪些指标 Open with increased risk of subtrochanteric BMI

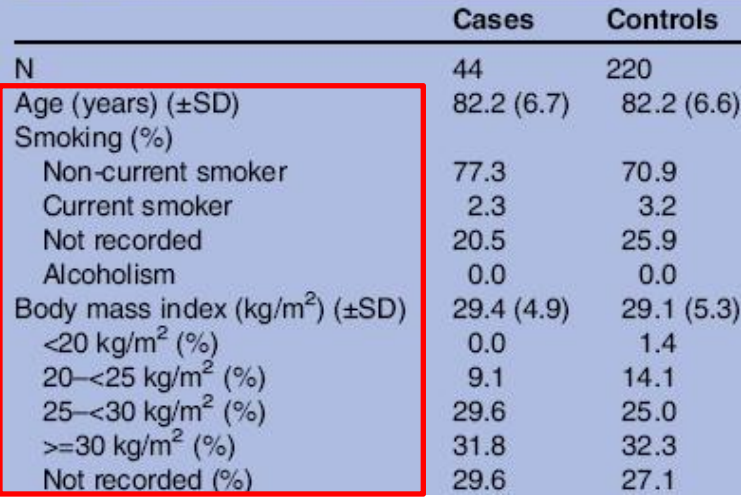

### 第二步设计CRF表:变量类型(连续、单选、多选等)

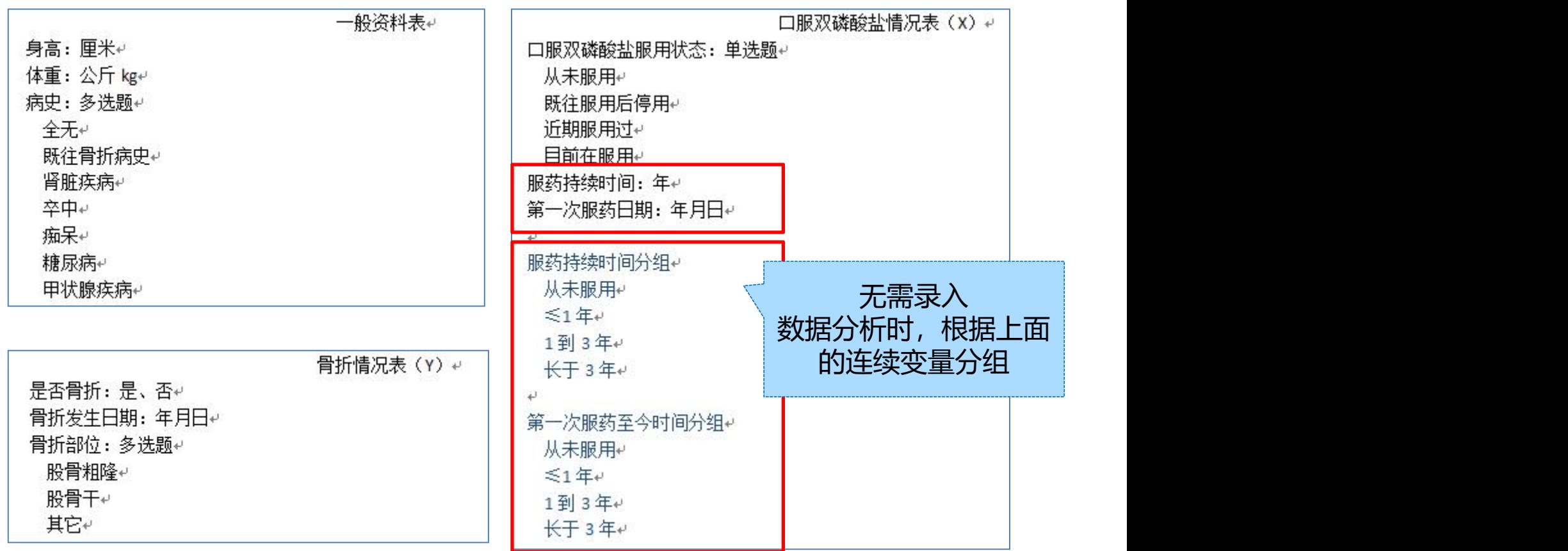

## 第三步照猫画虎:把CRF表照搬到易侕DataWeb系统上

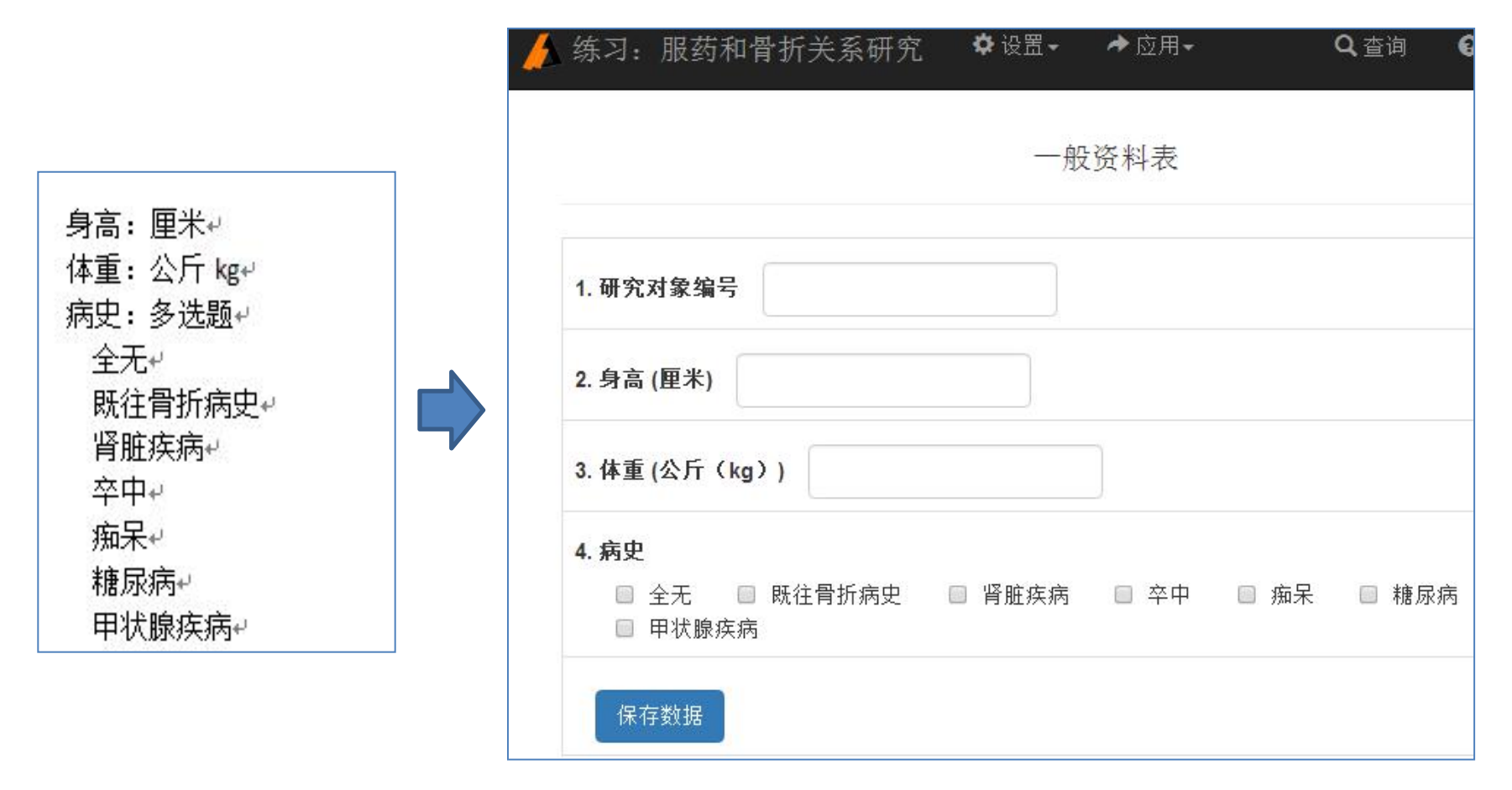

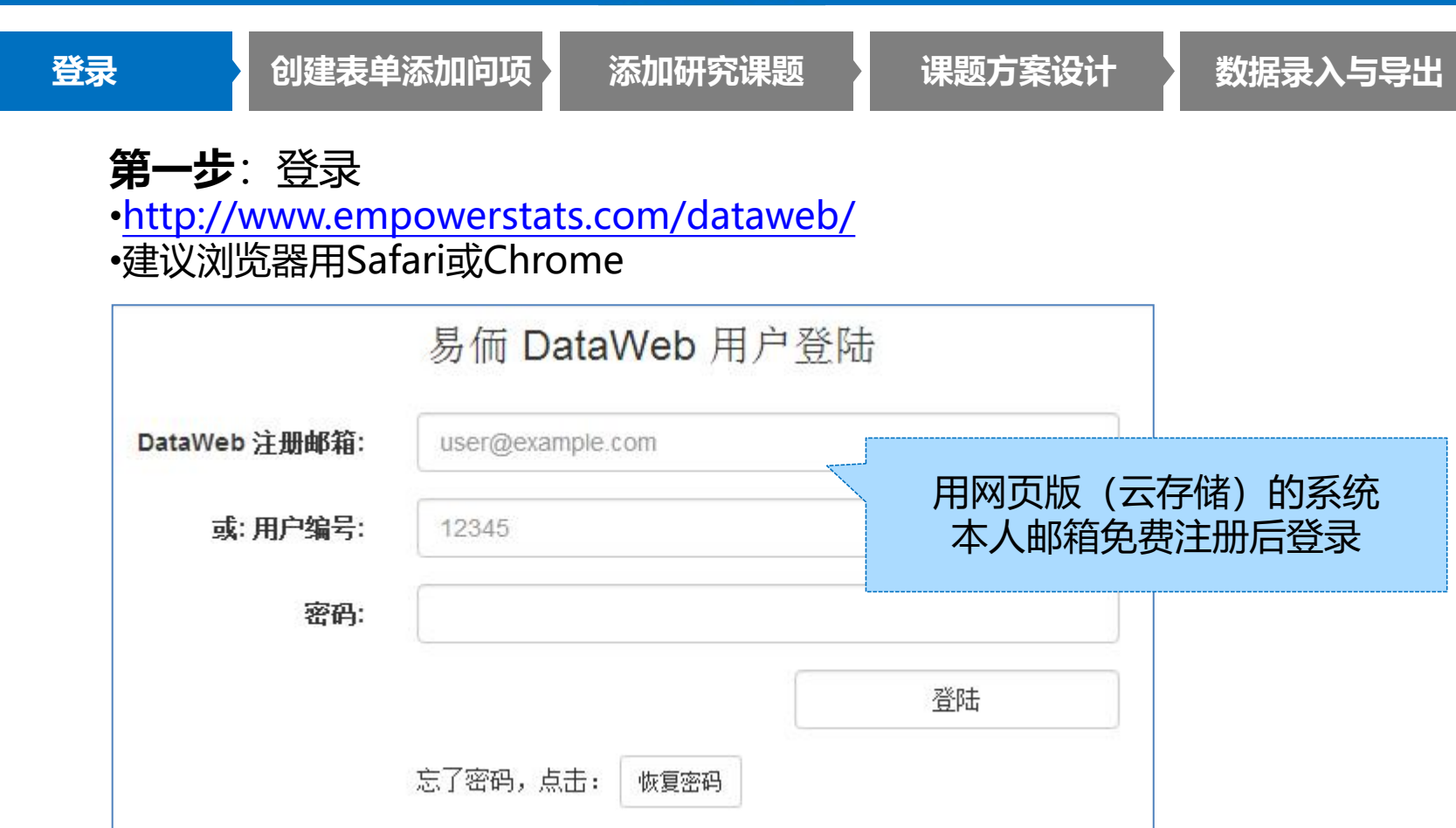

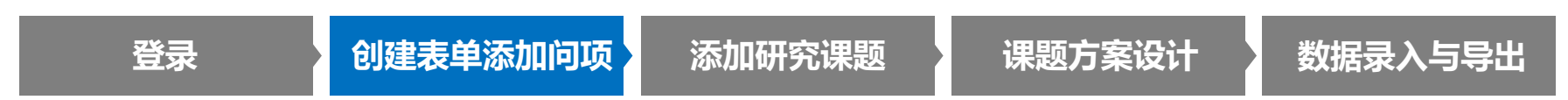

- **第二步**:创建表单添加问项
- •常见指标建议用系统中已有的 •支持多种题型(数字、单选、多选、文字、 日期、其他)
- •多选题自动生成多个二分类变量

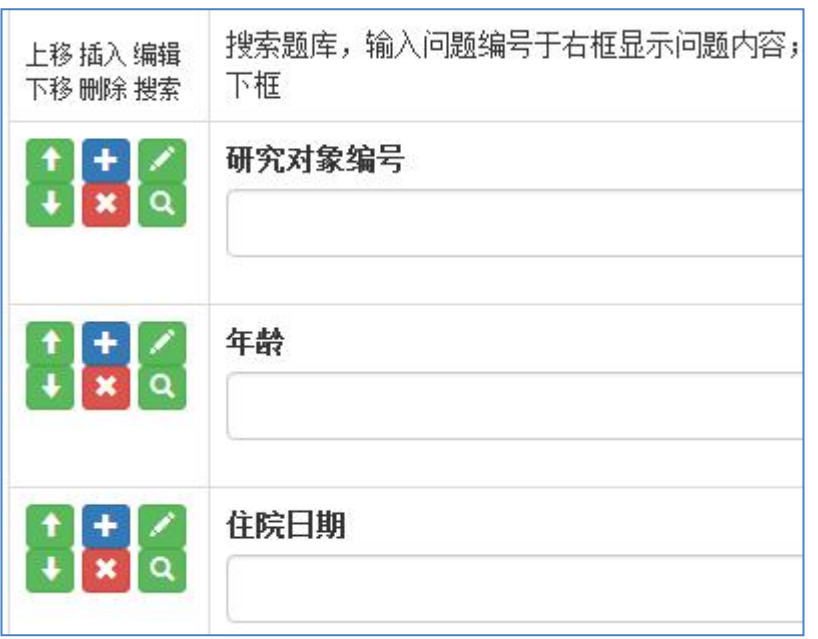

**登录 创建表单添加问项 添加研究课题 课题方案设计 数据录入与导出**

#### **第三步**:添加研究课题

- 设置-登记课题-添加新研究课题
- •建议目前状态设置为"数据采集尚未开始, 后期可以修改表单,不影响录数据。

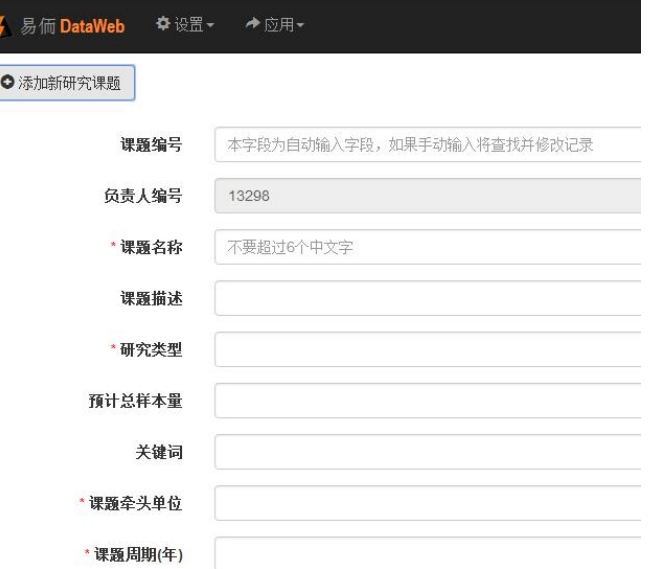

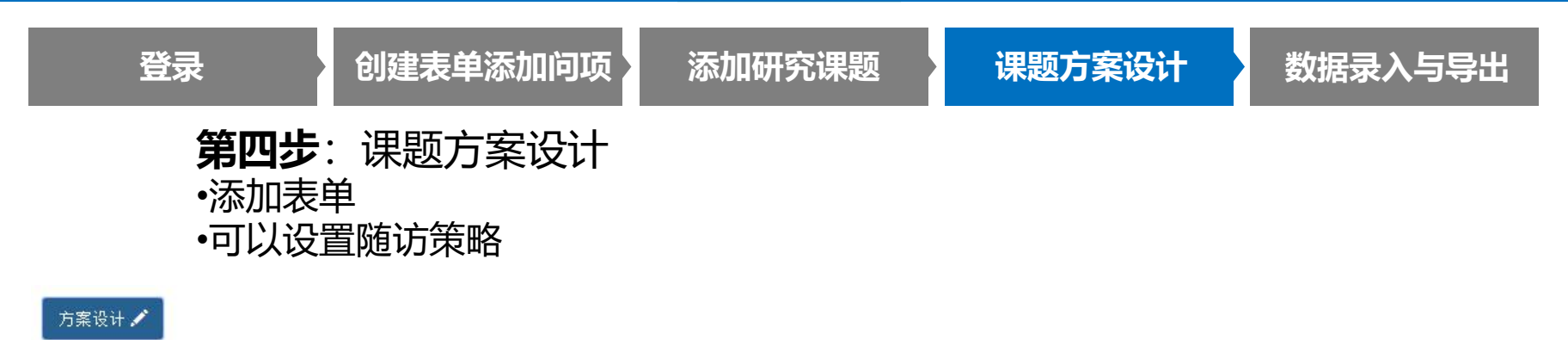

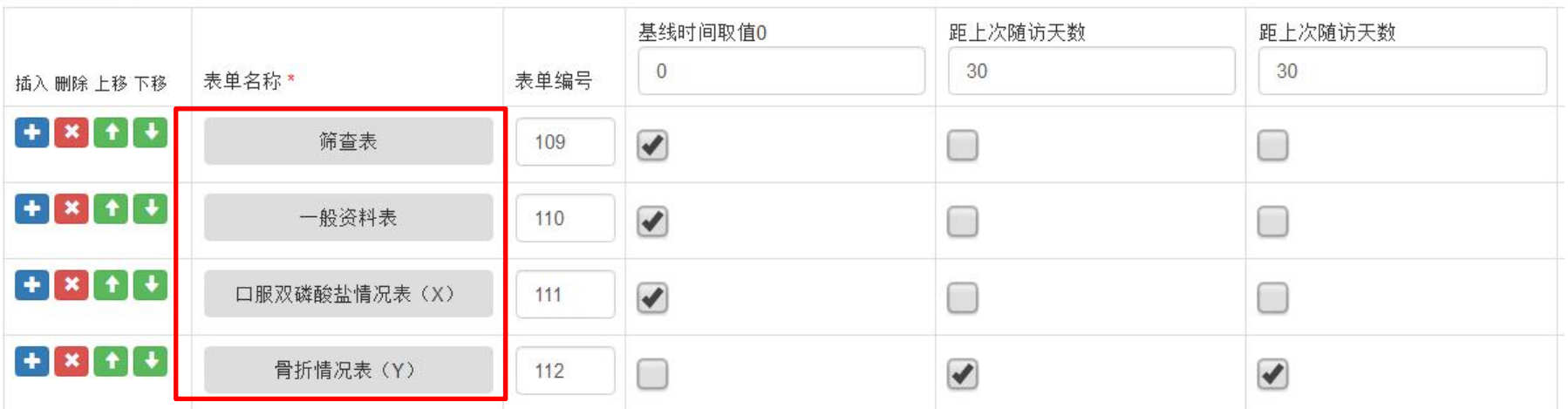

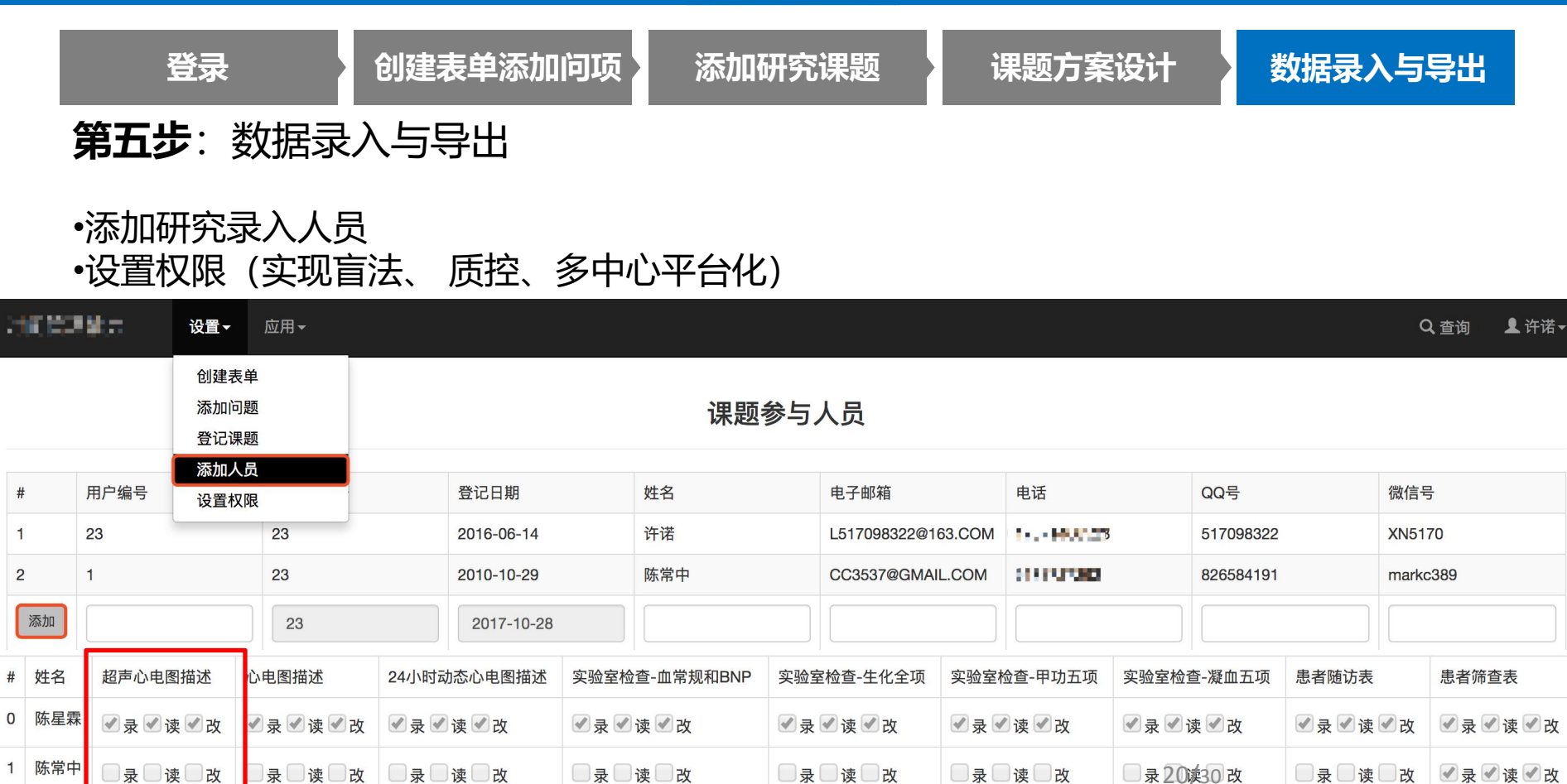

 $#$ 

 $\blacksquare$ 

 $\overline{2}$ 

 $\Omega$ 

 $\mathbf{1}$ 

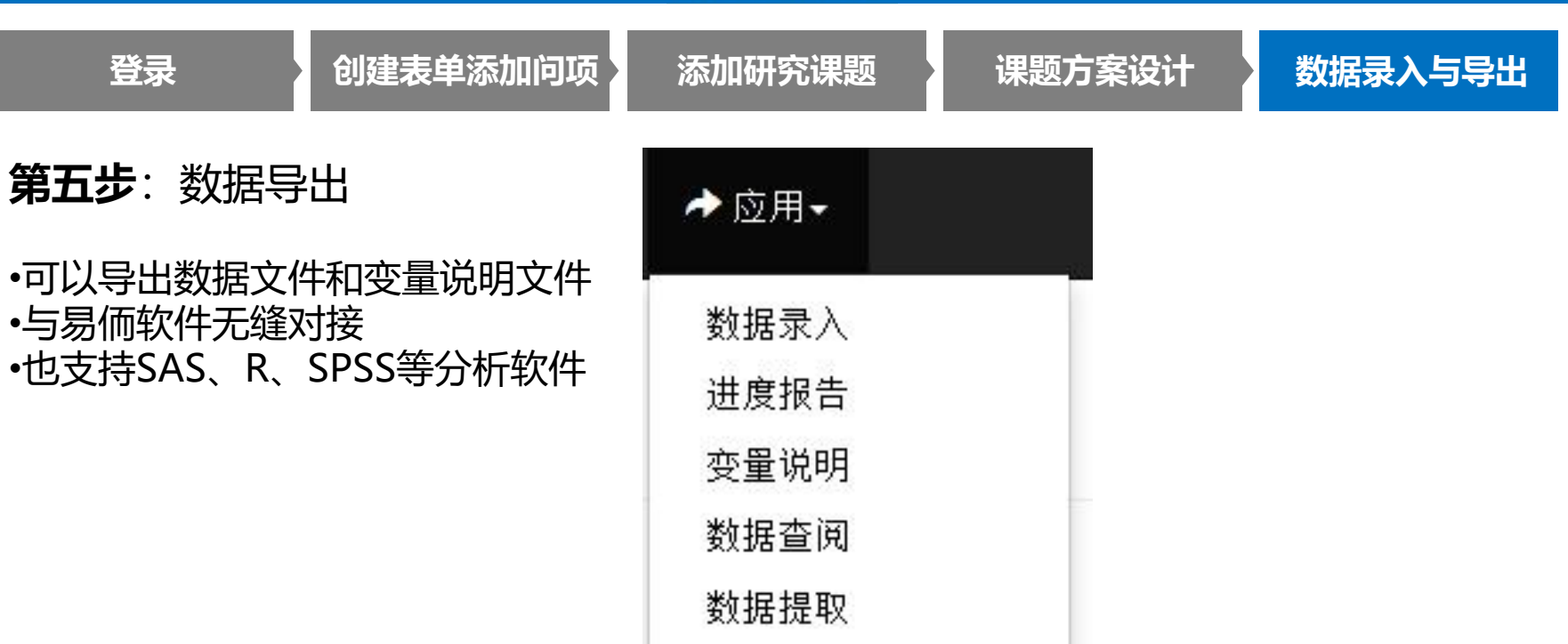

自测练习

- 登录后添加新研究课题。建议目前状态设置为"数据采集尚未开始"
- 2. 创建表单
	- 1. 参考《CRF表的文字内容》创建表单
	- 2. 建议自己新建:如果有重名,可以在名称后加数字区分
	- 3. 可以引用已有的问题
- 3. 课题方案设计,添加表单,置随访策略
- 4. 数据录入与导出
	- 1. 自己录入几例数据
	- 2. 练习导出

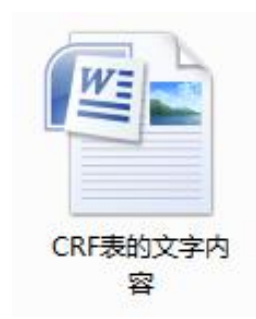

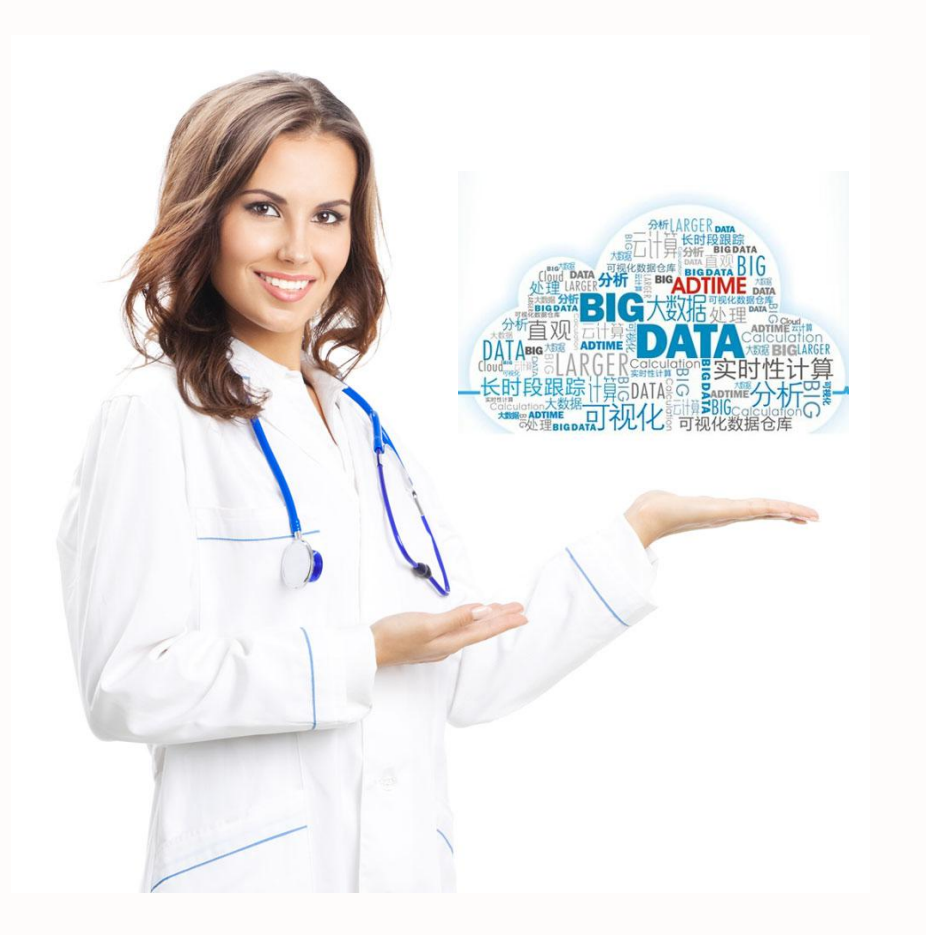

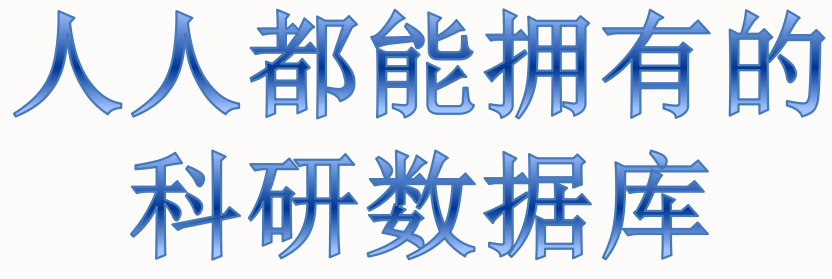

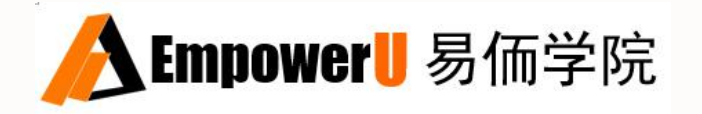